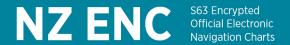

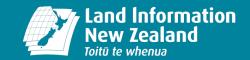

# **Guide to installing your NZ ENC Service**

This guide is to assist you to load your NZ ENC Service onto your IHO S-63 compatible navigation system.

### What items do I need before I install my service?

Before you start to install your NZ ENC Service you will need:

- 1. NZENC 'Base' data
- 2. NZENC 'Update' data and
- 3. NZENC 'cell permits'

You may already have downloaded the base and update data at the time you received notification that your cell permits are available for download (within 5 working days of you subscription being received for processing).

**Note:** If there is no update data available for download, this is most likely because the NZ ENC Service is in a fortnight where a new base dataset has been released. Base data is released on a sixmonthly basis in January and July. Because base data contains the latest fortnight's update data, update data set is not required on base release fortnights.

#### What do I need to do before I install my service?

Before you install NZ ENCs on your navigation system you should complete the following steps:

1. Check that the S-63 Scheme Administrator certificate is installed on your system.

To use NZ ENC your navigation system must have the S-63 Scheme Administrator certificate' (IHO.crt) installed. Some manufacturers supply the 'S-63 Scheme Administrator certificate' with their software or provide a website link to the certificate in their system documentation. To assist mariners who do not have access to the internet whilst at sea, a copy of the IHO S-63 Scheme Administrator certificate is included in the Base dataset. However, if you wish to independently download the IHO S-63 Scheme Administrator (SA) certificate, visit the S-63 page of the IHO website <a href="https://iho.int/en/enc-data-protection">https://iho.int/en/enc-data-protection</a>

To install the S-63 Scheme Administrator certificate, please consult your system manual.

## 2. Install NZ ENC data

a. This is the first time an ENC service has been loaded onto my navigation system – what should I do?

You will not have to perform data cleansing. You are ready to start installing NZ ENC on to your System.

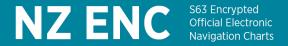

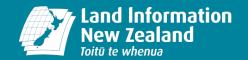

# b. I am renewing my NZ ENC subscription – what should I do?

You can renew your ENC Service subscription in your customer account. As with any new order the new cell permits will be available for download from the NZ ENC Service website.

If significant time has elapsed between the expiry of your old NZ ENC subscription and the start of the new subscription, we recommend that you remove all previous data and corresponding permits from your navigation system prior to installing the new service.

# c. I already have New Zealand cells installed on my system from another ENC Service – what should I do?

ENCs covering New Zealand Territorial waters are not only included in the NZ ENC Service, they are also included in a number of ENC services offered by the IC-ENC distribution network (such as AVCS). ENCs covering New Zealand Territorial waters will have the same file names regardless of the ENC service – they will all start with "NZ" and have a total of eight characters.

If you are intending to use the NZ ENC Service in combination with other ENC services and you already have "NZ" cells and corresponding cell permits loaded on your navigation system, we recommend the following:

- i) Identify the (NZ) ENC cells in the other ENC service for which you have permits. You may need to consult your manual for this.
- ii) Identify the (NZ) ENC cells in the NZ ENC Service for which you have permits. You will need to do this step before you load NZ ENCs. To do this, first make a backup copy of your downloaded PERMIT.TXT file. Then open the copy of your PERMIT.TXT file using Wordpad or a similar text editor. The first eight alphanumeric characters (letters and numbers) on each row of text represent the file names of the NZ ENCs that you have permits for. The next eight characters represent the permit expiry date.
- iii) Remove the (NZ) ENC cells and permits from the already installed other ENC service from your navigation system. Ensure you have a backup copy of these cells and the corresponding permits if you intend to re-use them. To find out how to remove data and permits, consult your navigation system manual. When complete, you are ready to load NZ ENCs.

### How do I install my service?

The procedure for loading ENCs (including NZ ENC) into navigation systems varies from system to system. Depending on your system, you may either have to install all ENC cells from your Base and Update datasets or have the option to install just the cells contained within the packs you have a subscription for. Depending on your system and the number of ENC cells to be installed, the installation of the Base data may take some time.

For installation instructions, please consult your navigation system manual.